## **Версия ассортиментной матрицы**

Непосредственно матрицы товарных позиций вводятся отдельными версиями, что позволяет отслеживать изменения и сопоставлять разные версии друг с другом.

Версии матрицы отображаются на вкладке **Версии** формы ассортиментной матрицы. Как создать и настроить параметры ассортиментной матрицы смотрите в статье [Создание новой матрицы.](http://documentation.luxsoft.by/pages/viewpage.action?pageId=49577996)

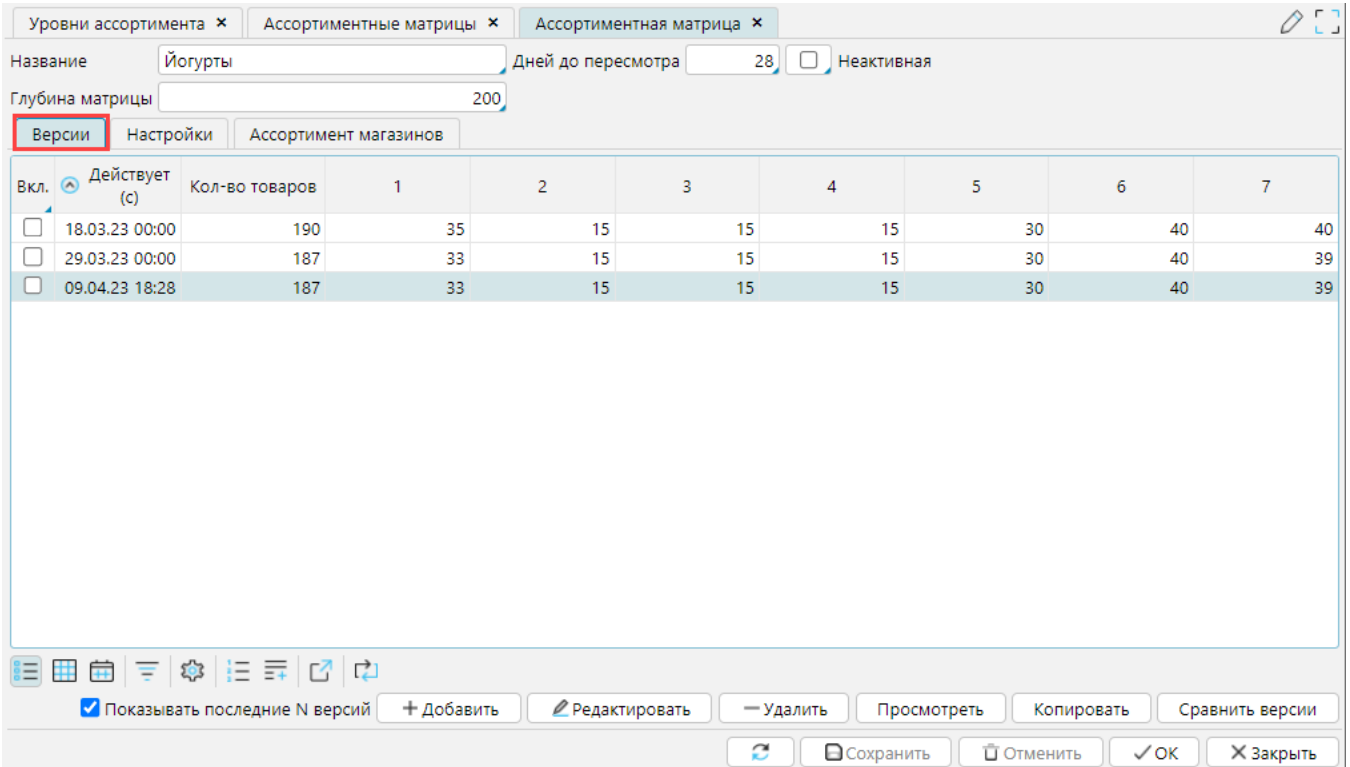

*Рис. 1 Вкладка Версии ассортиментной матрицы*

**Добавить** - создает новую версию ассортиментной матрицы, открывает форму для заполнения.

**Редактировать** - открывает выделенную версию ассортиментной матрицы для внесения изменений

**Удалить** - удаляет выделенную версию ассортиментной матрицы

**Просмотреть** - открывает версию ассортиментной матрицы для просмотра

**Копировать** - создает копию выделенной ассортиментной матрицы

**Сравнить версии** - отображает различия в товарных позициях ассортимента по отмеченным версиям.

На форме **Версия ассортиментной матрицы** отображается следующая информация.

На вкладке **Товар** отображается перечень товарных позиций в соответствии с выбранным фильтром (рис. 2-1):

**Все** - все товары групп, указанных в [настройках матрицы](http://documentation.luxsoft.by/pages/viewpage.action?pageId=49577996).

**Включен** - позиции, для которых указан уровень.

**Без поставщиков** - позиции, для которых на дату "*Действует (с)*" не было ПСЦ (отсутствовали в ассортименте поставщиков).

**Новинки** - позиции, которые появились в ассортименте поставщика в период, указанный в блоке **Период реализации**.

**Изменившиеся** - записи с измененными уровнями относительно предыдущей версии (отмечены более интенсивным цветом).

В матрице все товары ранжируются по **Уровню**. Первоочередным в матрице являются товар и его уровень. Все остальные значения на форме являются вспомогательными.

Итоговые результаты назначения уровня для товаров отображаются в блоке *Итого по уровням* (рис. 2-2): по нормативу (колонка **Глубина матрицы**) и по факту (колонка **Кол-во наименований**).

В блоке *Магазин остатки/продажи* отображаются данные по выделенному товару (рис. 2-3) по всем магазинам, в которых товар включен в ассортимент. Данные по продажам отображаются за указанный **Период реализации**, остатки отображаются на текущий момент.

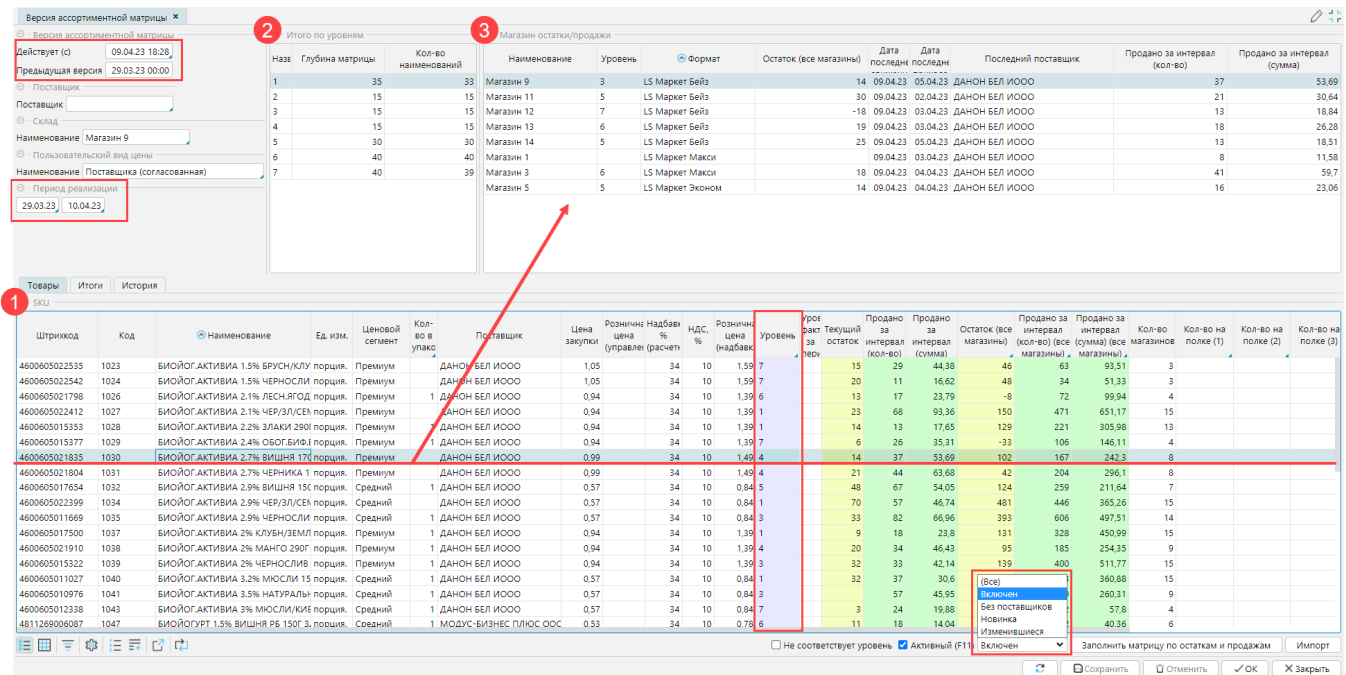

## *Рис. 2 Версия ассортиментной матрицы*

На вкладке **Итоги** можно проанализировать, как товары, включенные в матрицу, распределены по: поставщикам, ценовым сегментам, брендам, упаковкам, фасовкам.

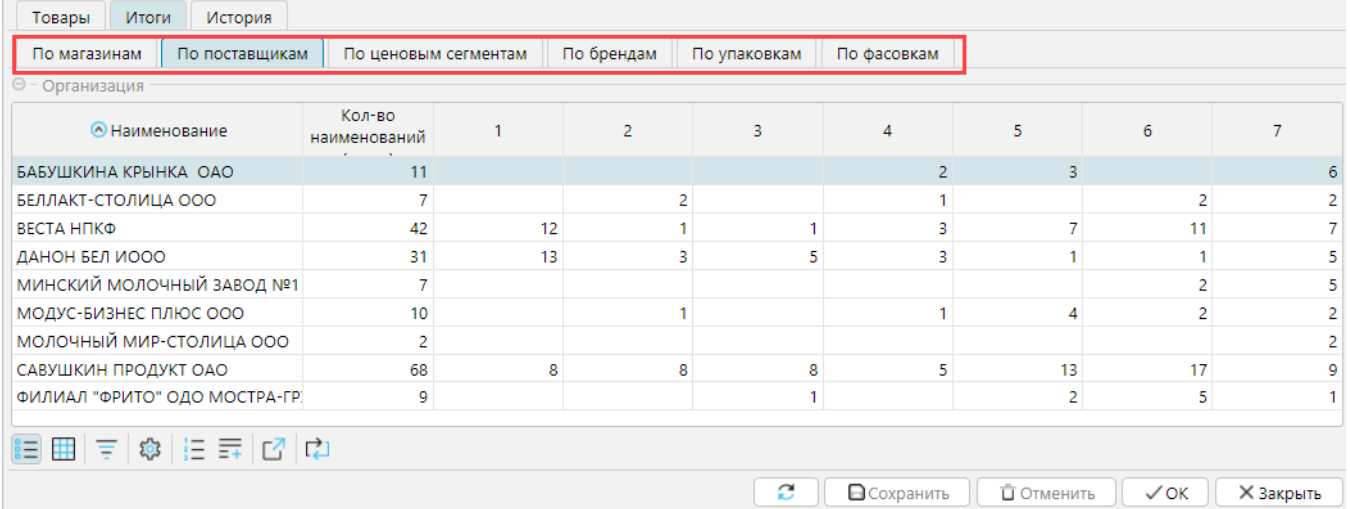

*Рис. 3 Вкладка Итоги*